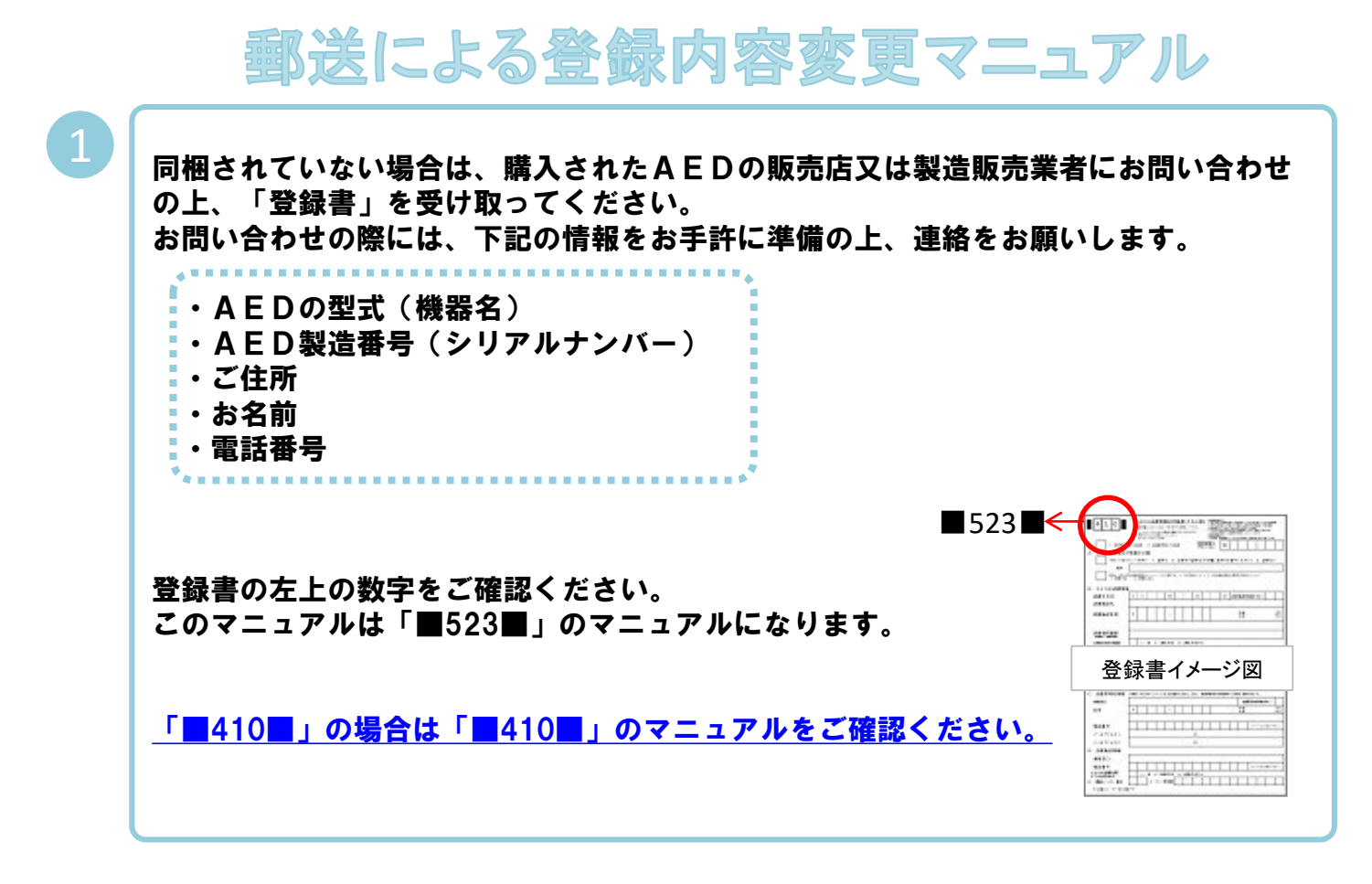

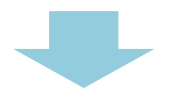

「登録書」にある項目について、枠内に黒のボールペンではっきりとていねいに、 全て記入してください。

読み取れない項目や不足の項目があった場合、当財団オペレーターよりお問い合わせを させて頂く場合があります。

### 新規 または 更新 の選択してください

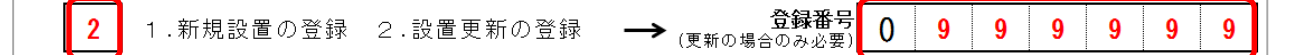

今回は、「2. 設置更新の登録」なので、口に2を記入してください。

【登録番号】欄には、左詰めで登録番号(6桁)を記入してください。 登録番号がご不明な場合は、財団全国AEDマップで確認をお願いします。 詳しくは次ページの"登録番号の確認方法"をご参照ください。

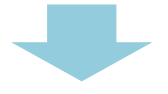

下記の手順で登録番号を確認してください。

インターネットで、

日本救急医療財団全国AEDマップ(略称:財団全国AEDマップ)(https://www.qqzaidanmap.jp/) を検索してください。

財団全国AEDマップTOPページの上段メニュー[AEDの検索]をクリックすると『検索(リスト表示)』 画面が表示されます。検索条件を指定して検索し、登録番号を確認してください。

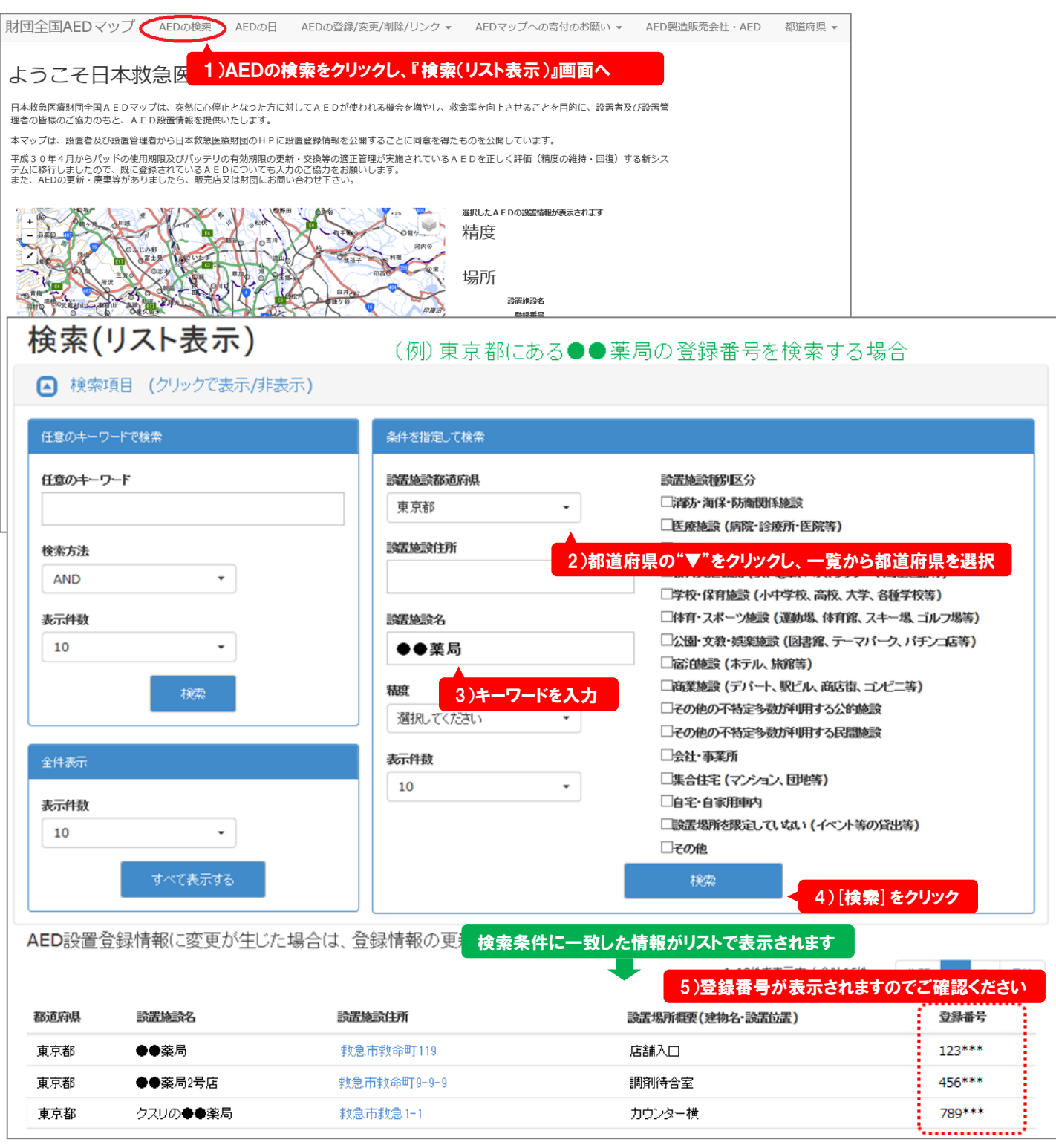

A.AEDの情報の公開及び利用 について記入してください A. AEDの情報公開及び利用 項目A·Bを日本救急医療財団が全国AEDマップに公開すること及び救命率向上の目的のために利用することに  $\mathbf{1}$ -<br>1. 同意する - 2. 同意しない 項目A·B·C·D·Eを地方公共団体(都道府県等)の要望で提供することに 1 1.同意する 2.同意しない  $\overline{2}$ 市民 (外部の方) の使用を 1. 認める 2. 条件付で認める(下の欄に条件をご記入ください) 3. 認めない 条件: 当院スタッフまでお声掛けをお願いします。

・【項目**A**・**B**を日本救急医療財団が全国AEDマップに公開すること及び救命率向上の目的のために 利用することに】への同意欄にあてはまる項目の番号を記入してください。

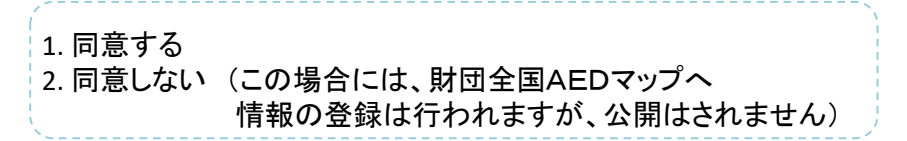

・【項目**A**・**B**・**C**・**D**・**E**を地方公共団体(都道府県等)の要望で提供することに】への同意欄にあてはま る項目の番号を記入してください。

1. 同意する

2. 同意しない (この場合には、地方公共団体への提供はされません)

・【市民(外部の方)の使用】 あてはまる項目の番号を記入してください。

1. 認める

2. 条件付で認める (例:施設内への来客・学校行事の参加者等)

3. 認めない (例:敷地内の社員用·工場内の従業員のため等)

・【市民(外部の方)の使用する条件】上記項目で「2.条件付で認める」を選択した場合に記入してくだ

さい。

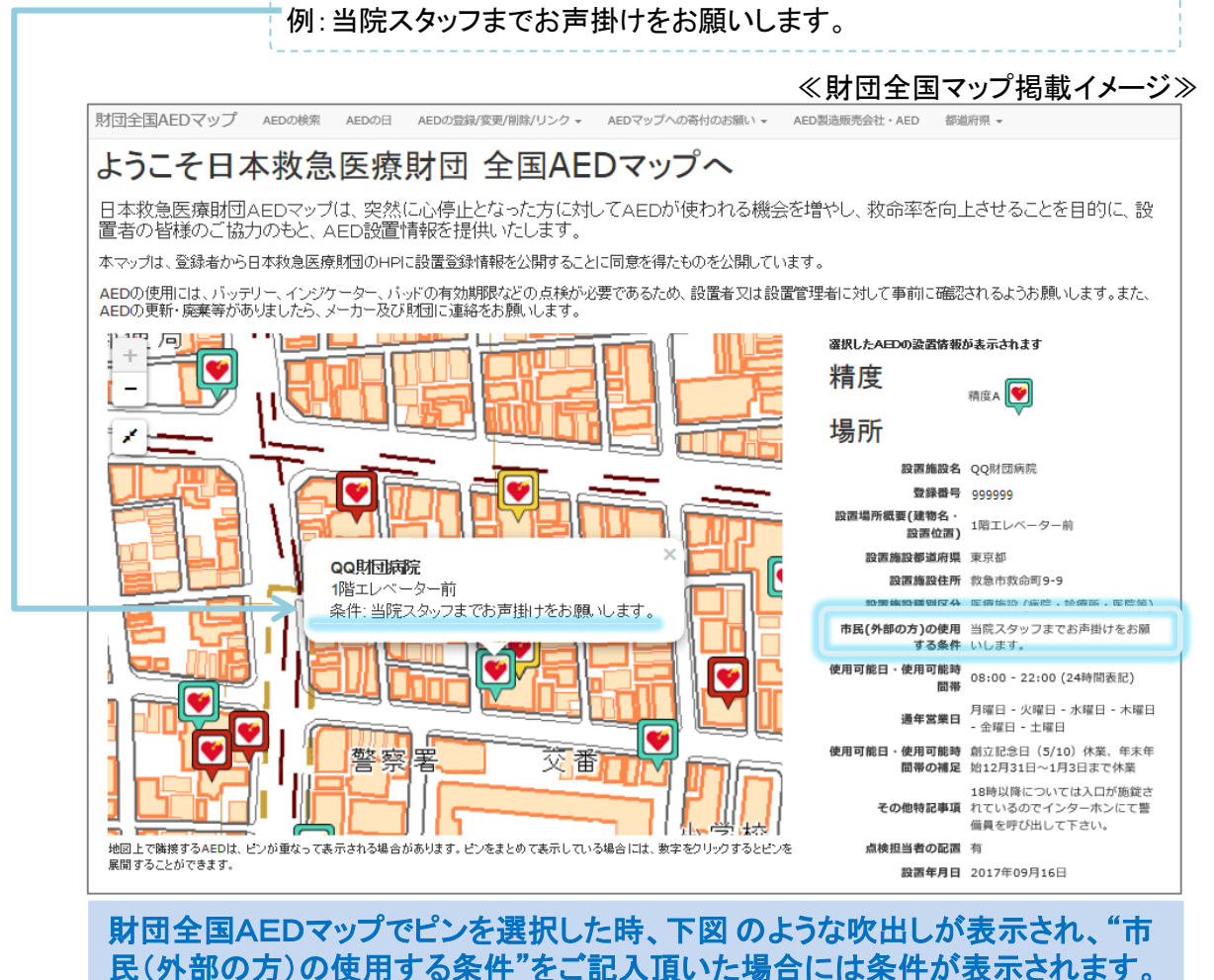

## B. AED設置情報 について記入してください

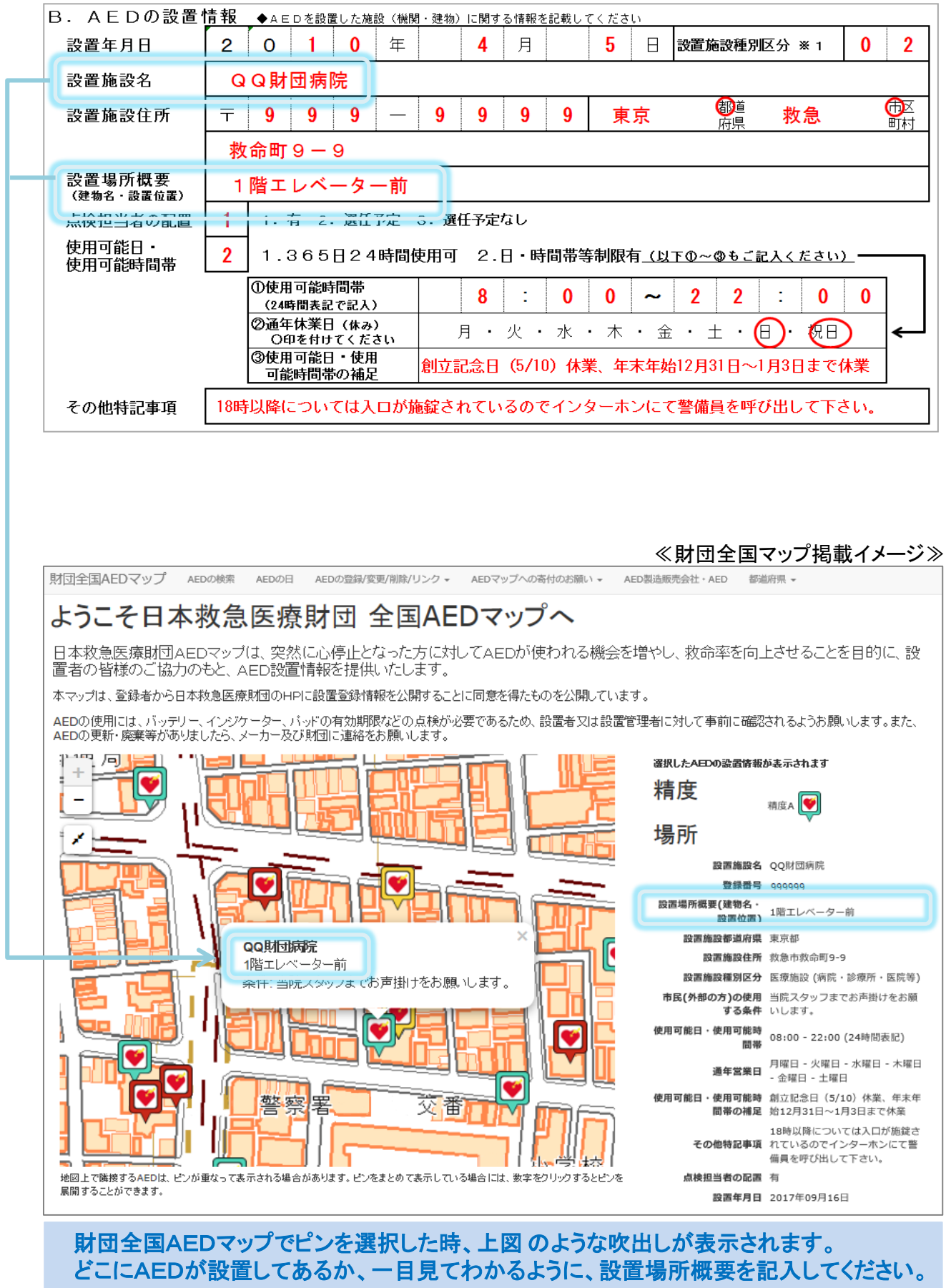

4

・【設置年月日】 を西暦で記入してください。

※設置年月日が不明な場合は、おおよその設置年月日で結構ですので、記入してください。

例:2010年04月05日

・【設置施設種別区分】 あてはまる項目の番号を記入してください。

01.消防・海保・防衛関係施設 02.医療施設 03.介護、福祉施設 04.公共交通機関 05.学校・保育施設 06.体育・スポーツ施設 07.公園・文教・娯楽施設 08.宿泊施設 09.商業施設 10.その他の不特定多数が利用する公的施設 11.その他の不特定多数が利用する民間施設 12.会社・事業所 13.集合住宅 14.自宅・自家用車内 15.設置場所を限定していない 16.その他

・【設置施設名】を記入してください。(前のページの図を参考にしてください)

例: QQ財団病院

・【設置施設住所】郵便番号・住所を記入してください。

・【設置場所概要(建物名・設置位置)】を具体的に記入してください。

例:1階エレベーター前

・【点検担当者の配置】あてはまる項目の番号を記入してください。

1. 有

2. 選任予定 (例:購入したばかりなので選任する予定はあるが、決まってない等)

3. 選任予定なし (例:特に決める予定はない等)

・【使用可能日・時間帯】 あてはまる項目の番号を記入してください。

1. 365日24時間使用可

2. 日、時間帯等制限有

・【使用可能時間帯】上記項目で「2.日、時間帯等制限有」を選択した場合は24時間表記で記入してく ださい。

例:8:00~22:00

・【通年休業日】がある場合は、該当する曜日に○印を付けてください。

例:日曜日、祝日が休みの場合

②通年休業日 (休み) 月・火・水・木・金・土・(日) (8日) - 0印を付けてください

通年休業日について、曜日に〇印を記入

(前のページの図を参考にしてください)

・【使用可能日・使用可能時間帯の補足】がある場合は記入してください。

例:創立記念日(5/10)休業、年末年始12月31日から1月3日まで休業

・【その他特記事項】がある場合は記入してください。

例:18時以降については入口が施錠されているのでインターホンにて警 備員を呼び出して下さい。

### C.設置管理者情報 について記入してください

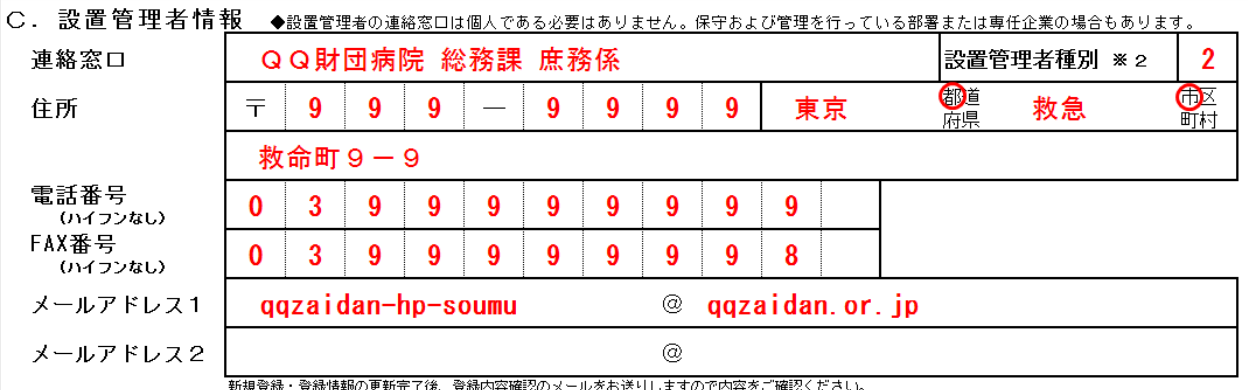

#### ・【設置管理者連絡窓口】を記入してください。

例:QQ財団病院 総務課 庶務係

・【設置管理者種別】 あてはまる項目の番号を記入してください。

1. 公共団体 (例:消防機関・海上保安機関・防衛機関) 2. 医療機関 (例:病院・診療所・介護福祉施設等)

3. (1,2以外の)公的団体 (例:市役所・学校・図書館等)

- 4. 民間企業・団体 (例:株式会社・郵便局等)
- 5. 個人・その他

・【設置管理者住所】郵便番号・住所を記入してください。

・【設置管理者電話番号】ハイフンを入れずに記入してください

例:03-9999-9999の場合は 0399999999 と記入

・【設置管理者FAX番号】ハイフンを入れずに記入してください

例:03-9999-9998の場合は 0399999998 と記入

・【設置管理者メールアドレス1】は、設置管理者のメールアドレスを記入してください。

例:qqzaidan-hp-soumu @ qqzaidan.or.jp

・【設置管理者メールアドレス2】は、設置管理者メールドレスが2つある場合は記入してください。

※メールアドレス1で登録したメールアドレスが変更された場合、更新案内等のお知らせがメールで 届かなくなります。メールアドレス2を登録しておくと、メールアドレス1と同じ内容のメールがメールア ドレス2にも届きます。2つのメールアドレスを登録しておくことで、重要なお知らせなどのメールを受け 取れないリスクを減らすことができます。

※メールアドレスが読み取れない場合は確認のメールが届かない場合があります。

※メールアドレス1と同じアドレスは登録することができません。

D. 設置施設情報 について記入してください

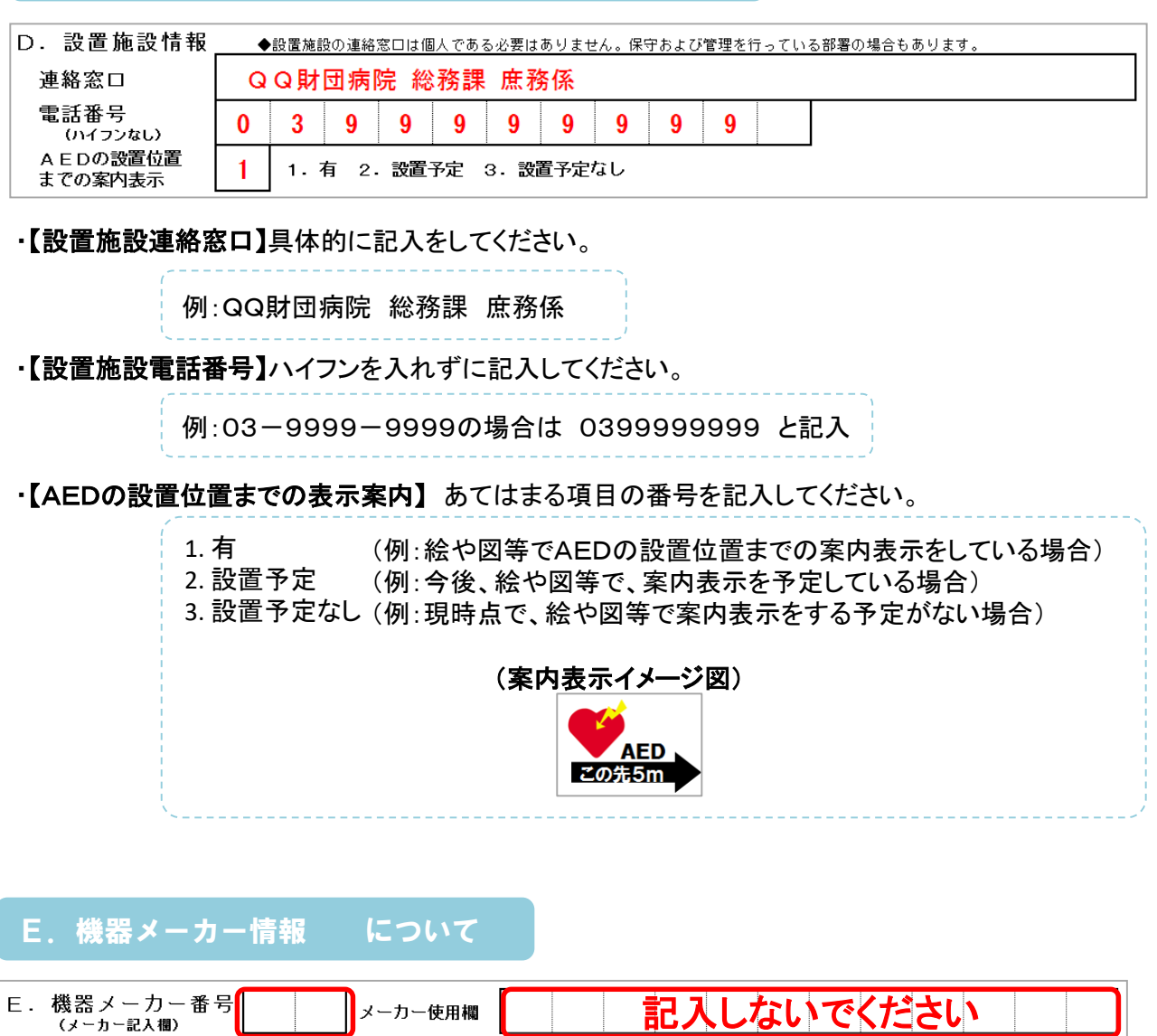

・【機器メーカー番号】 AED製造・販売会社より記入されている状態です。 万が一空白の場合は、下記AED製造・販売会社一覧より該当する番号を記入してください。

> 01. 旭化成ゾールメディカル株式会社 02. オムロンヘルスケア株式会社 03. 株式会社CU 04. 日本光電工業株式会社 05. 日本ライフライン株式会社 06. 日本ストライカー株式会社 07. 株式会社フィリップス・ジャパン

・【メーカー使用欄】AED製造・販売会社より記入されている状態ですので何も記入しないでください。 上記参考画像には、数字が入っておりませんが、受け取られた登録書には、AED製造・販売会社 にて、すでに記入されています。万が一、空白の場合でも何も記入しないでください。

3

4

【郵送先】 〒113-0034 東京都文京区湯島3-37-4 HF湯島ビルディング7階 一般財団法人日本救急医療財団 AEDマップ登録係 宛

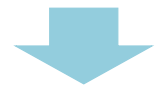

「登録書」の到着確認後、財団全国AEDマップへ登録情報の反映を行います。 反映後、【財団全国AEDマップ】設置内容の更新登録内容確認のお知らせ(自動配信 メール)が届きます。 このメールに記載してあるURLにアクセスすることにより、ピ ンの移動が可能となります。

> 【財団全国AEDマップ】設置内容の更新登録内容確認のお知らせ(自動配信メール) イメージ図 お使いのメールソフトによって表示が異なります。

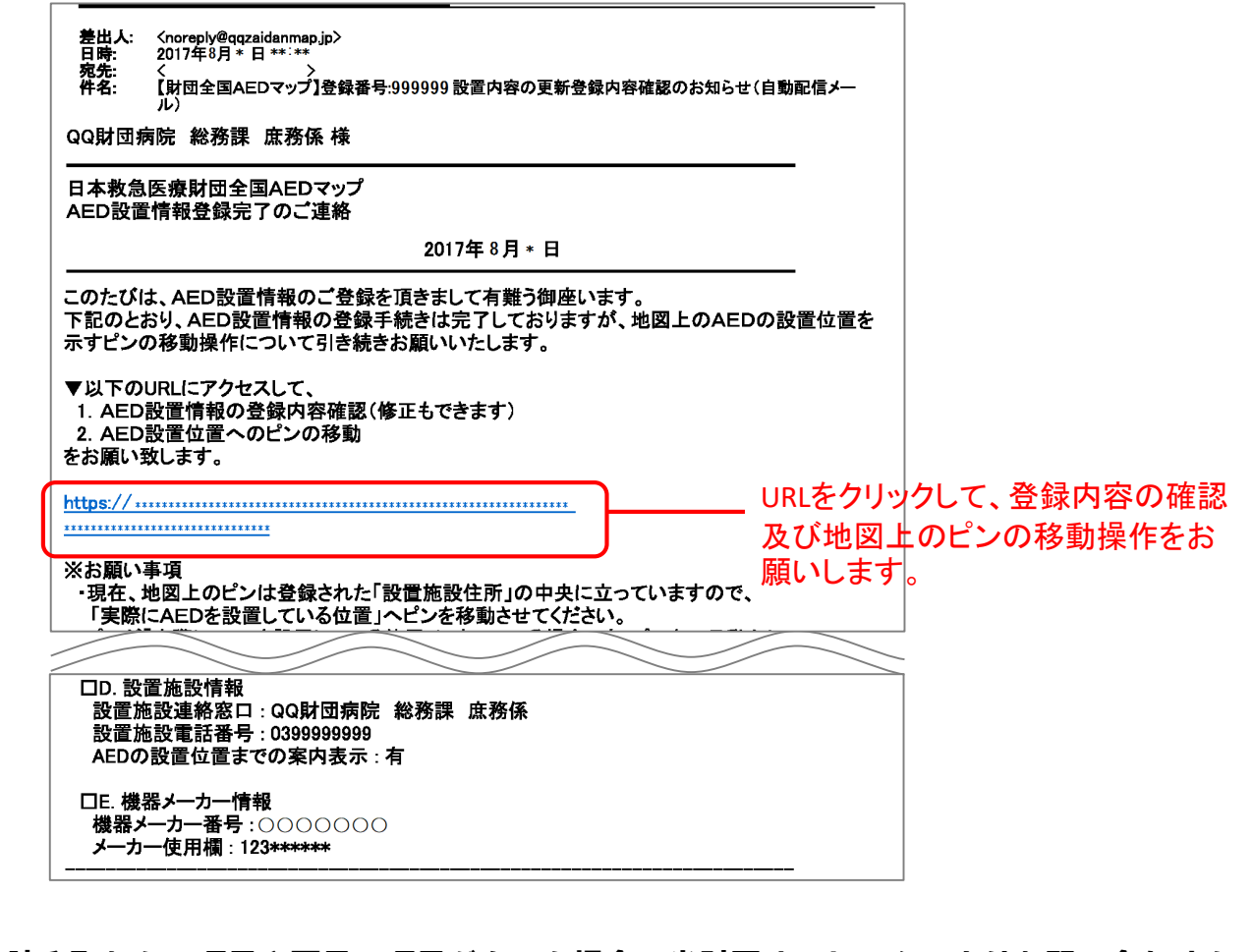

※読み取れない項目や不足の項目があった場合、当財団オペレーターよりお問い合わせを させて頂く場合がございます。

※メールが届かない方は日本救急医療財団までお問い合わせください。

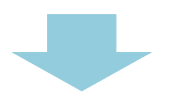

5

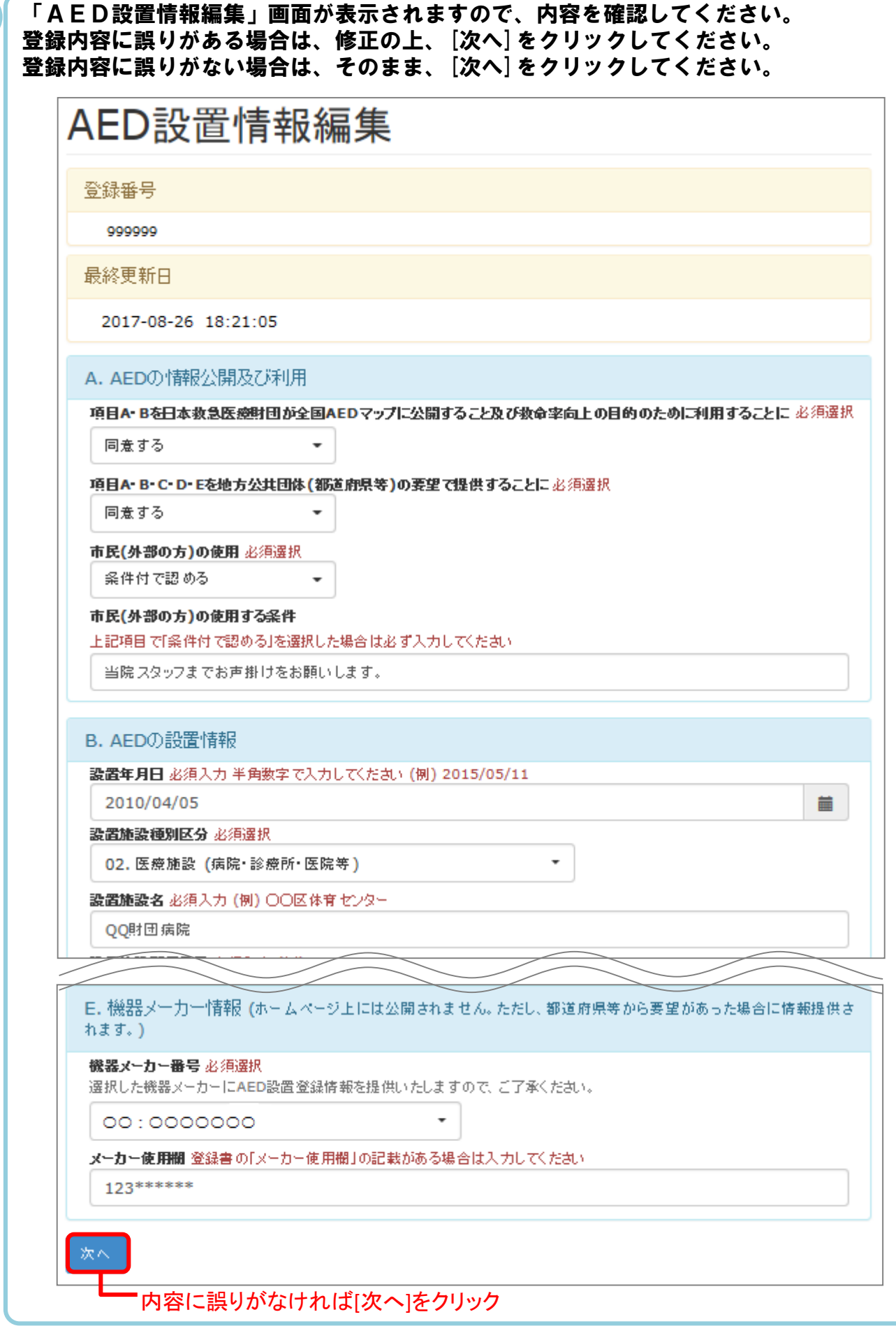

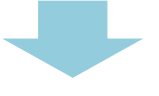

『AED設置位置の設定』画面が表示され、設置施設住所をもとに立っている登録用のピン の位置を修正できます。AEDの設置場所が変更になった場合は、実際に設置されている場 所へ移動させてください。

6

赤色または青色の登録用のピンがすでに正しい設置位置に立っている場合は、そのまま「次 へ」をクリックしてください。

※電極パッドの使用期限とバッテリの有効期限を入力することにより、使用期限・有効期限 内であれば設置後2年・4年・6年経過しても精度(A・B)を維持することができます。

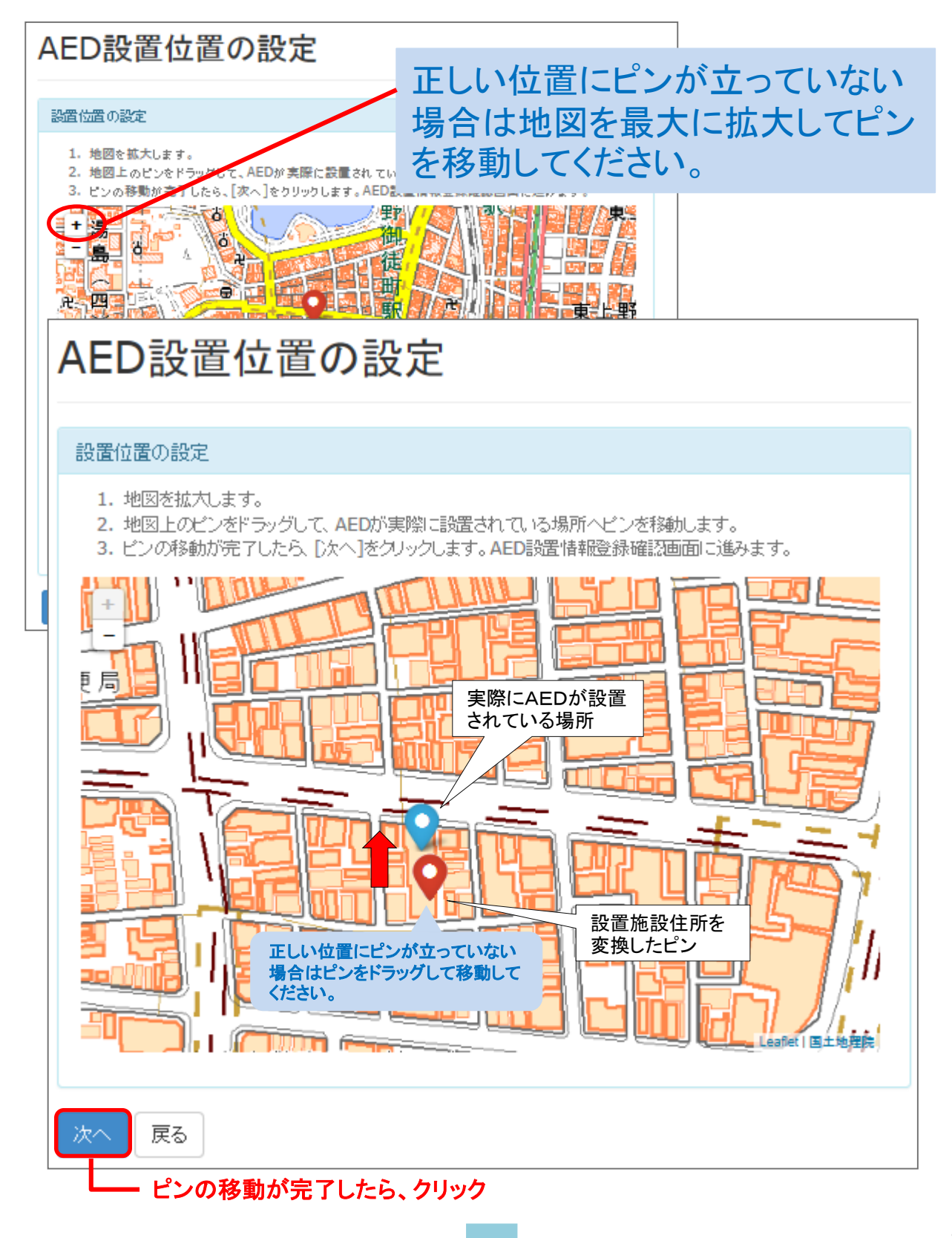

#### 『AED設置情報編集確認』画面に、登録内容が表示されます。 内容を確認の上、登録内容の訂正がなければ、[更新する]をクリックしてください。 訂正がある場合は、[戻る]をクリックして正しい情報を入力してください。 AED設置情報編集確認 登録番号 999999 最終更新日 2017-08-26 18:21:05 A. AEDの情報公開及び利用 項目A・Bを日本教急医療財団か全国AEDマップに公開すること及び教命卒向上の目的のために利用することに 同意する 地方公共団体への情報提供の同意 同意する 市民(外部の方)の使用 条件付で認める 市民(外部の方)の使用する条件 当院スタッフまでお声掛けをお願いします。 B. AEDの設置情報 設置年月日 2010-04-05 設置施設種別区分 医療施設 (病院·診療所·医院等) ~~~~~~~~ ——……<br><br>**を設那便番号**<br>- 9999 設置施設都道府県 東京部 設置施設住所 救急市救命町9-9 設置場所概要(建物名·設置位置) 1階エレベーター前 点検担当者の配置 有 数 楊所座<br>Trul 火<mark>勿</mark>。 98 価 X  $+$ 葛  $\overline{\phantom{0}}$ 出血度 齏 تبلدا č. el p **August** 1983 £ 面中 湯島神 AEDの設置位置までの素内表示 有 E. 機器メーカー情報 機器メーカー番号 00:000000 メーカー使用欄 123\*\*\*\*\*\* 更新する 戻る 内容に誤りがなければ**[**更新する**]**をクリック

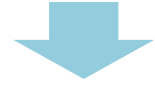

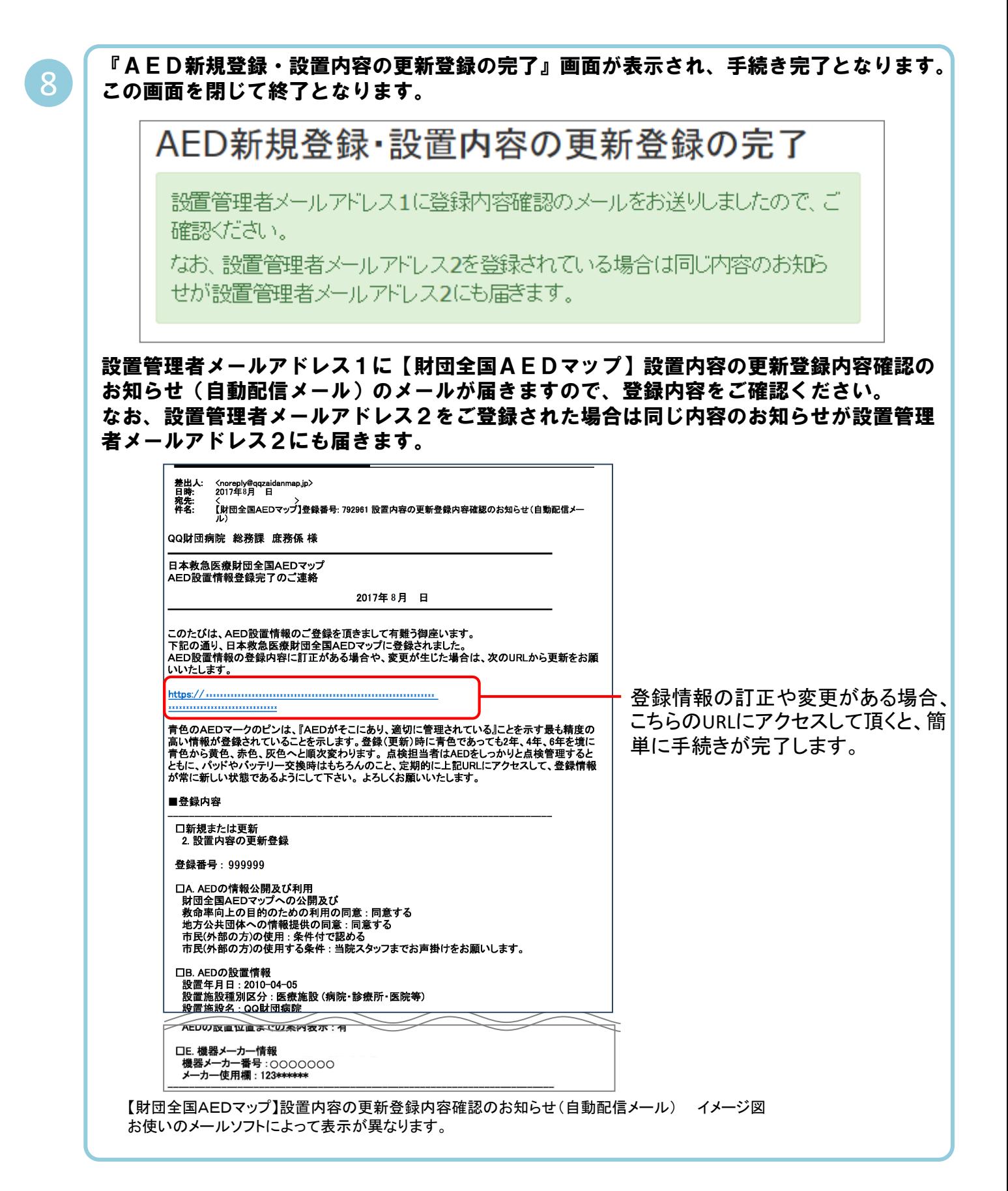

登録内容変更の手続きが完了しました。 ありがとうございました。

## 登録についてのお問い合わせ先

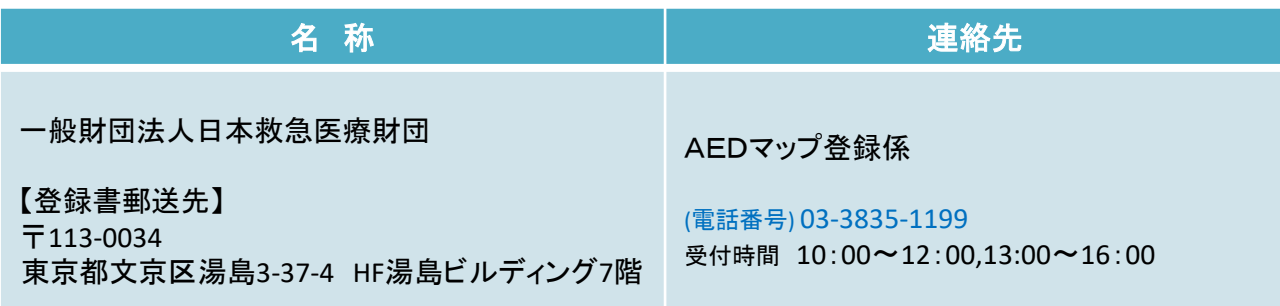

AED製造・販売会社の連絡先

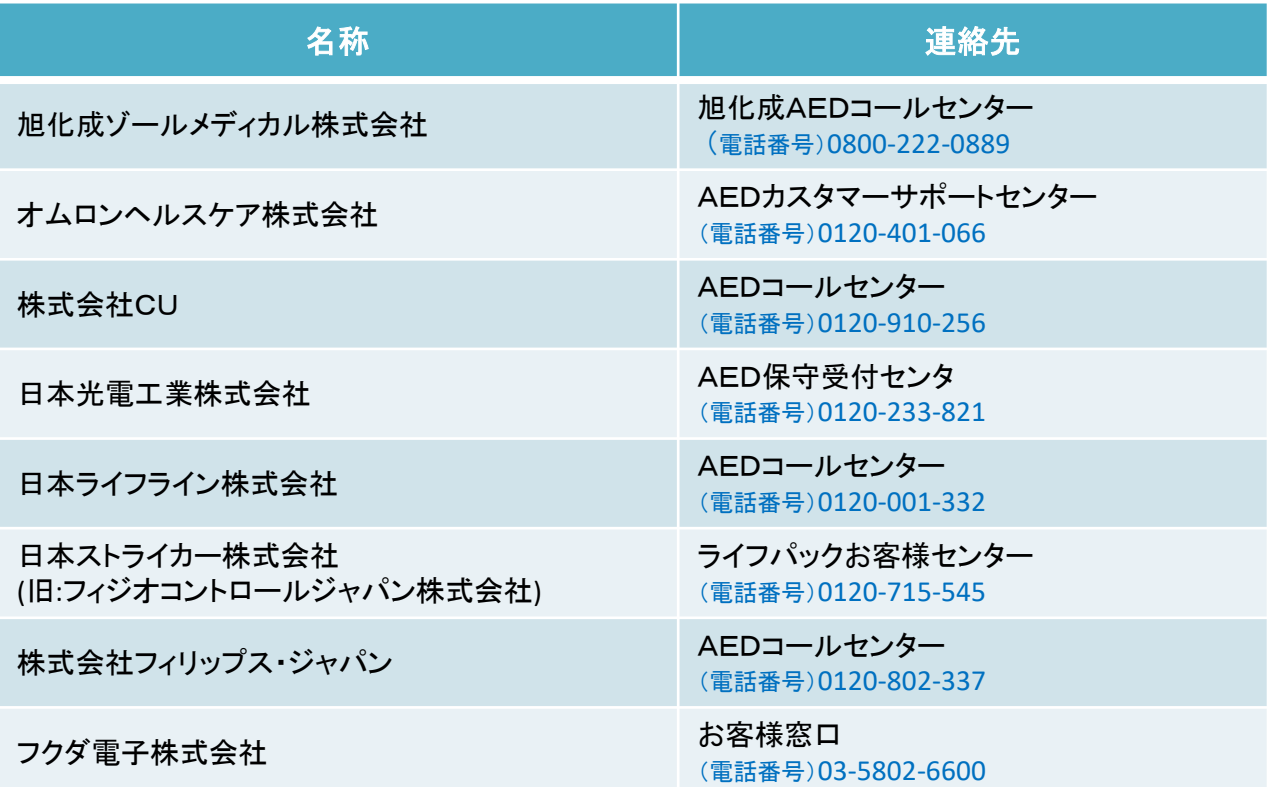

作成:一般財団法人日本救急医療財団 令和2年2月版

# 電極パッド及びパッテリの使用期限・有効期限の入力のお願い

ご登録いただいたAEDについて、電極パッド及びバッテリ(バッテリパックを含む)の更新・交換等の適正 管理が実施されているAEDを正しく評価(精度の維持・回復)する新システムが平成30年4月25日より運用 開始されました。

AED設置者又は設置管理者による電極パッドとバッテリ(バッテリパックを含む)の更新・交換に関する入 力は任意となっておりますが、電極パッドの使用期限およびバッテリの有効期限を入力いただくことにより 使用期限・有効期限内であれば設置後2年・4年・6年経過してもAED設置登録情報の精度(精度A・B)を 維持することができるものです。

なお、本項目は登録書には記載のない項目になっており、インターネットによる任意の登録のみとなって おります。

郵送でのご登録の方で、

メールアドレスをご登録頂いた方は登録完了後に届くメールに記載されているURLからアクセスし、入力 していただくことが可能です。

メールアドレスをご登録頂いていない方は、メールアドレスをご登録頂くことにより、インターネットから入 力をしていただくことが可能となります。

\*電極パッド・バッテリの使用期限・有効期限についてはAED本体にあるタグ等をご確認の上、入力をお 願いします。

\*電極パッド・バッテリの開始日(取付日)が不明な場合は、入力される日を開始日とし、終了日に使用期 限・有効期限の日付の入力をお願いします。

≪電極パッド使用期限・バッテリ有効期限登録画面イメージ図≫

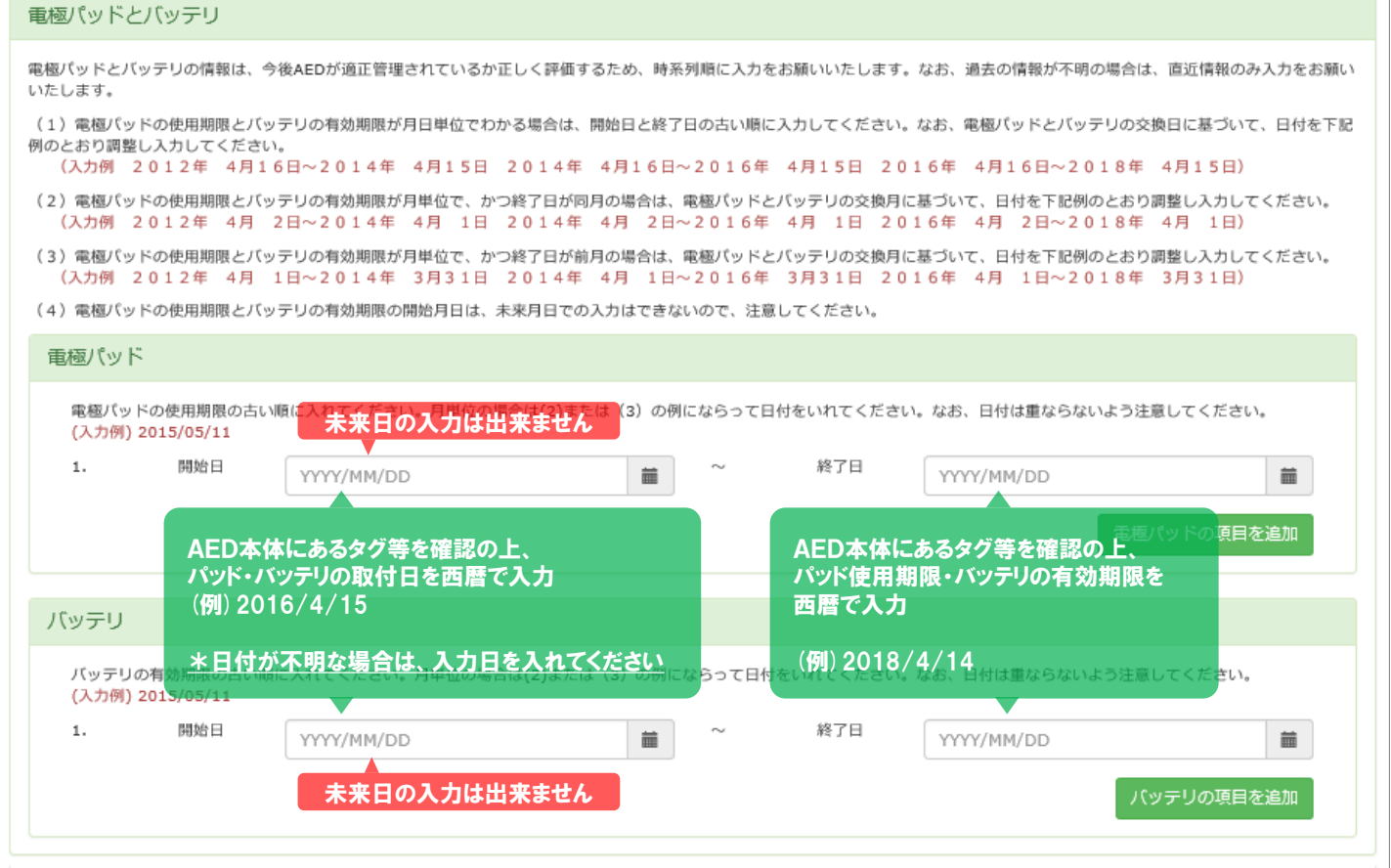

#### 電極パッド使用期限・バッテリの有効期限について

電極パッドの使用期限・バッテリの有効期限の入力の仕方は同じに方法になります。 時系列順に1行目から入力をお願いします。

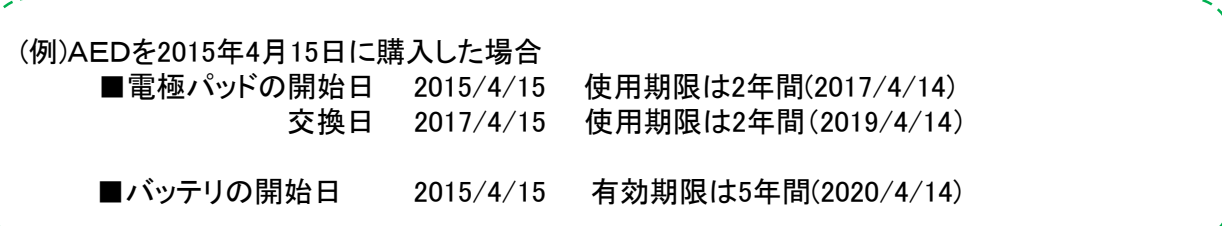

電極パッドの入力方法は以下のとおりです。

表示されているテキストボックスに、(例)「開始日 2015/4/15」~「終了日2017/04/14」を入力後、[電極 パッドの項目を追加]をクリックすると、2行目にテキストボックスが追加されますので、 交換したパッド(例)「交換日2017/4/15」~「終了日2019/4/14」を入力することが可能です。

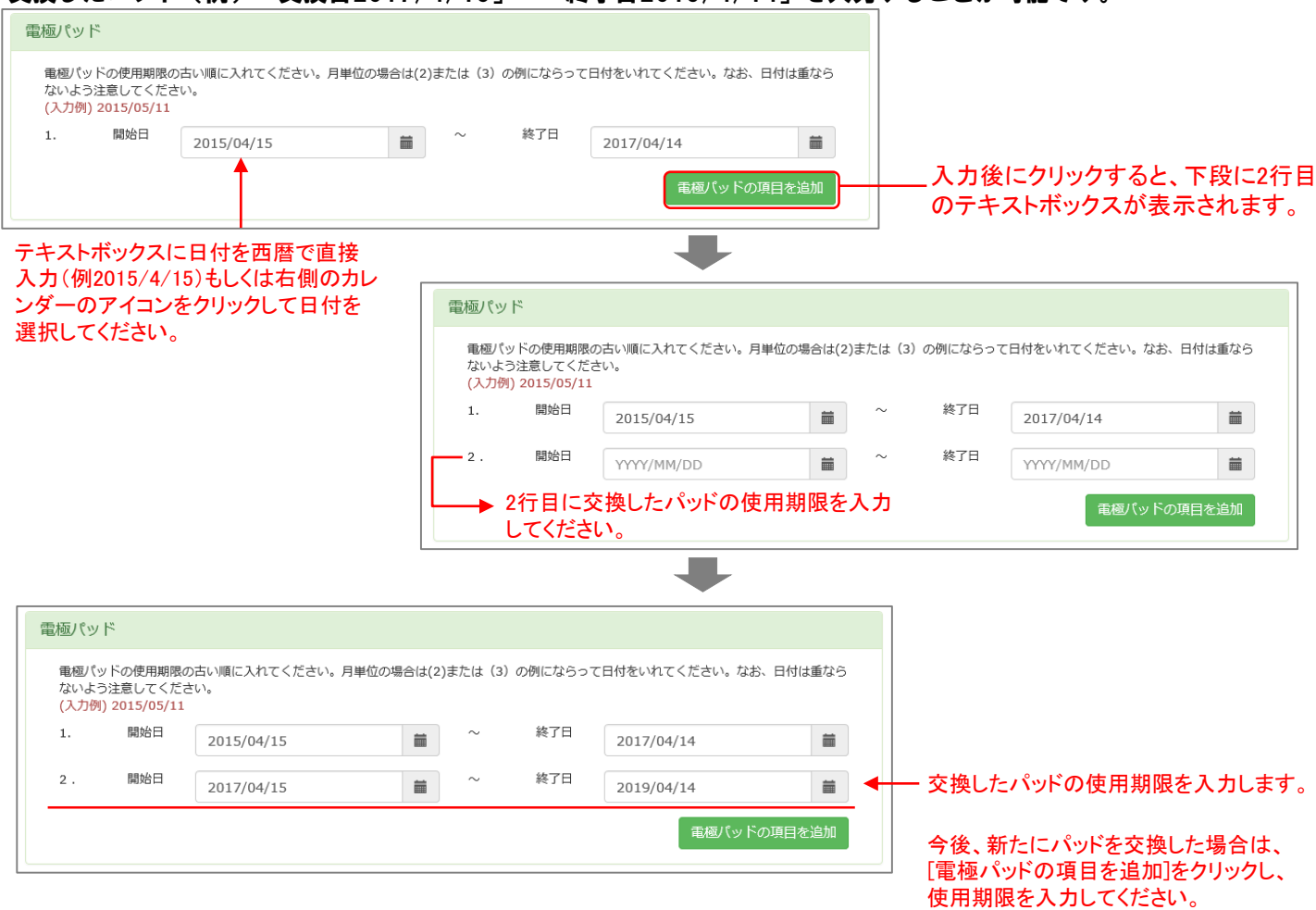

#### バッテリについても電極パッドと同様の入力の仕方で、有効期限の開始日及び終了日の入力をお願いします。

\*電極パッドの使用期限もしくはバッテリの有効期限がきれる1カ月前をお知らせするメールが、ご登録いただい たメールアドレス宛に送信されます。電極パッドおよびバッテリの管理情報としてお役立てください。

\*電極パッド・バッテリの交換がされましたら、新しい電極パッド・バッテリの使用期限・有効期限の入力を再度お 願いします。

\*電極パッドの使用期限は最大7行、バッテリの有効期限は最大4行まで入力可能です。 それ以上の入力になる場合は1行目(1番最初に入力した情報)を上書きして、最新の情報をお願いします。